Bitget交易APP下载链接:https://www.bitget.site/zh-CN/。

 在Bitget登陆的过程中,要注意账户安全。为了保障账户安全,用户需要设置强密 码、启用谷歌验证或短信验证,设置IP白名单等。除此之外,用户还需要注意平台 钓鱼网站的存在,保护账户不受欺诈。通过上述方式来确保账户安全和数字资产安 全,降低数字资产交易的风险。

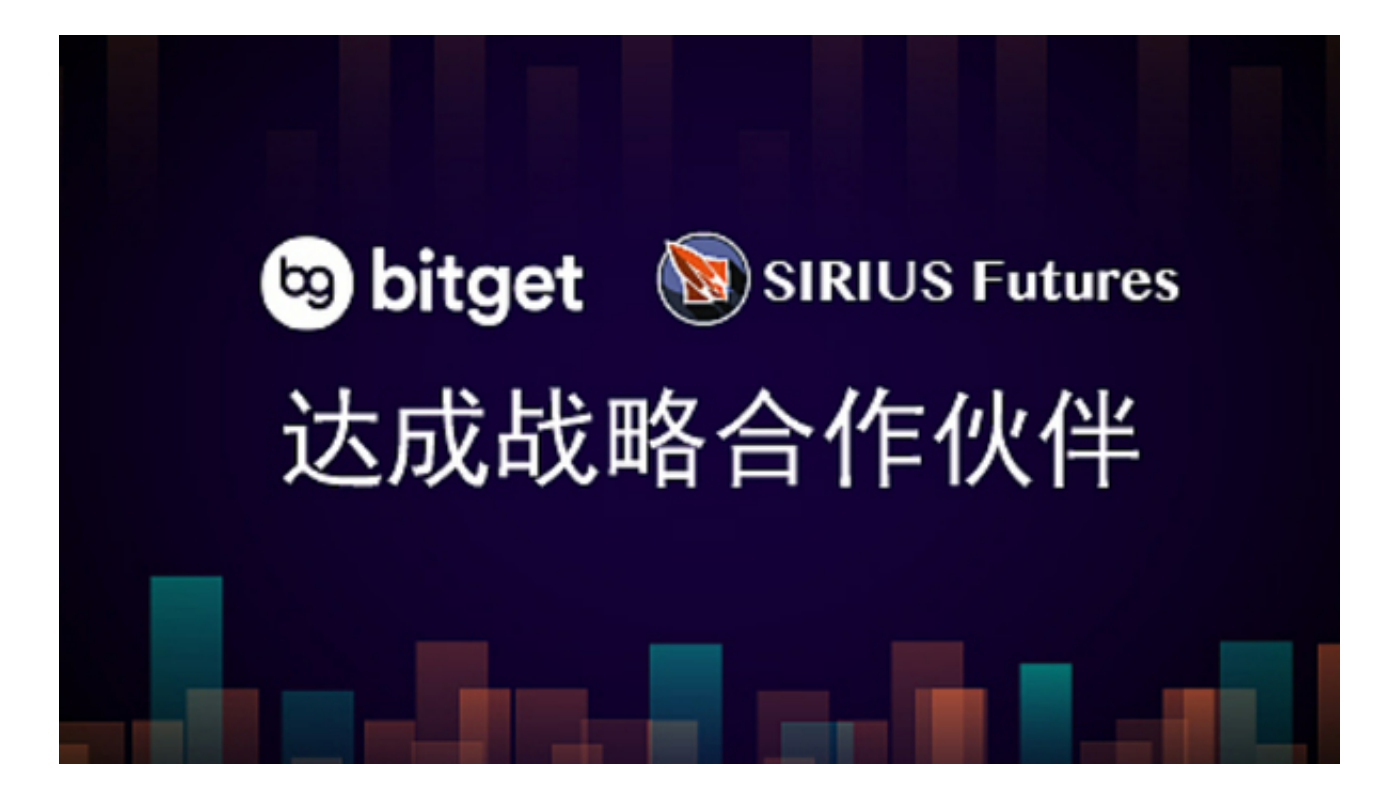

Bitget交易所的下载方法

1.苹果(IOS)端:

方法1:切换到海外苹果ID,在苹果商店搜索下载即可;

 方法2:打开此链接(https://h5.bitget.site/html/pages/app/ios\_download. html?languageType=1&&random=583)到浏览器,并在设备上打开设置-通 用-vpn与设备管理-点击信任即可

2.安卓端:

 步骤1:打开此链接(https://h5.bitget.site/html/pages/app/android\_downl oad.html?languageType=1&&random=526)到浏览器;

步骤2:点击"备用通道2"下载

 要注意的是,在我们注册完之后,一定要进行实名认证,不然没办法使用所用服 务。

用稻盛和夫的话说,利已则生,利他则久。Bitget似乎在践行这样一种经营哲学。

门槛高是合约交易的一大痛点,Bitget最早的产品定位就是"小白合约第一站"。 比如在用户教育上,Bitget打造了"三直一漫"提升用户合约认知水平:永续合约 研究院、Bitget大讲堂、明星交易员AMA、合约零基础漫画,其中永续合约研究院 已经做到了第27期,零基础漫画已完成25期。

安全风控方面,去年"9·25"和今年"3·12"两次极端行情中, Bitget均未出现宕 机等情况,为平台用户提供安全流畅的交易服务。

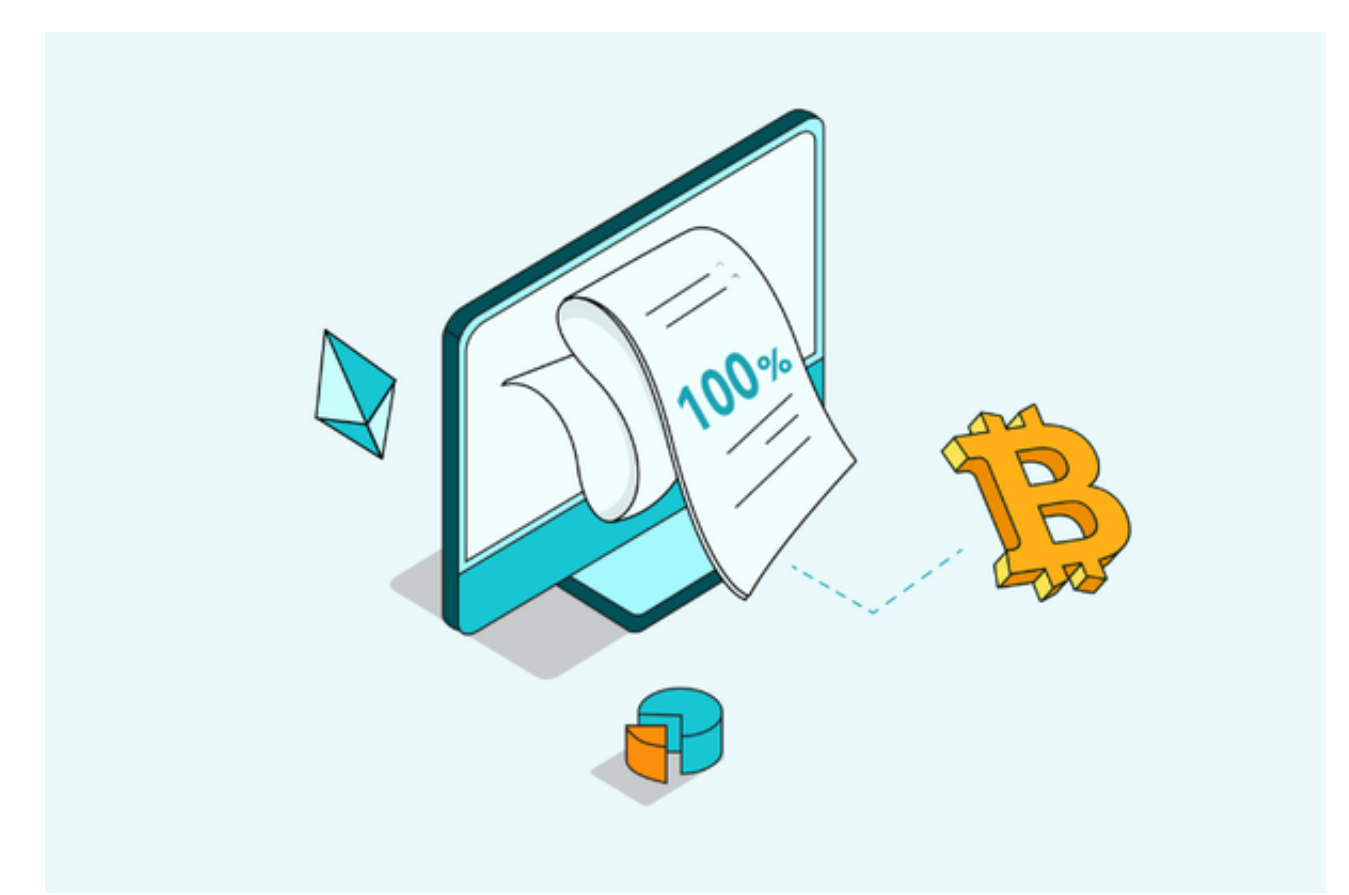

双重验证设置

 在用户登陆之前,Bitget要求用户进行谷歌验证或短信验证。用户可以在安全设置 中进行双重验证的设置。启用谷歌验证时,需要在手机上下载谷歌验证器,并将Bit

get账户和谷歌验证器进行绑定。启用短信验证时,需要输入手机号码,并且在每 次登陆时都需要输入接收到的验证码。

IP白名单设置

为了进一步保障用户的账户安全,Bitget提供了IP白名单设置。只有在指定的IP地 址下才能进行登陆和操作。用户可以在安全设置中进行IP白名单的设置,添加或删 除指定的IP地址。